請於 **www.philips.com/welcome** 註冊您的產品**。**

### ACT101M/97

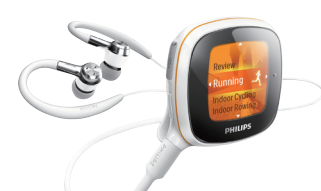

## **快速入門指南**

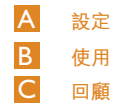

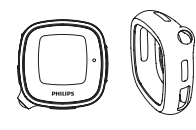

**包裝盒内容**

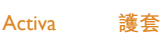

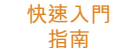

Quick start guide

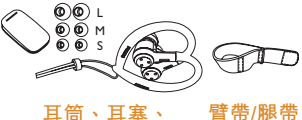

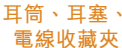

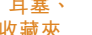

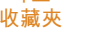

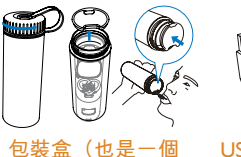

F USB **線**

**飲水杯)**

# A <sub>1</sub> 設定 <mark>A</mark> 2

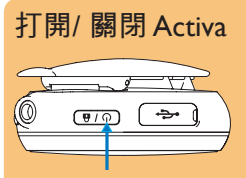

• 按住 心 直到裝置打開或關閉。

### **安裝軟件**

在您的電腦上,安裝隨附的軟件 Philips Songbird 及插件。 Philips Songbird 幫助您連接及管理數據及 音樂。

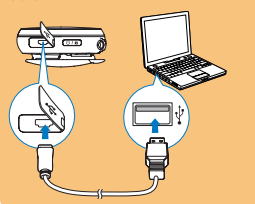

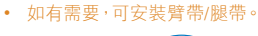

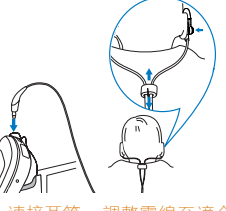

• 連接耳筒。 調整電線至適合的長 度。

- 1 <sup>將</sup> Activa 連接至電腦。
- 2 在電腦上的 [**我的電腦**] <sup>或</sup> [**<sup>電</sup> 腦**] 中找到 Activa。
- 3 點擊兩次 setup.exe 以啟動安裝 程式。
- 4 請依照熒幕指示執行操作。

### **設定** Activa

透過設定 Activa,您可以選擇喜歡 的訓練器,載入TempoMusic 音樂, 讓音樂自動與您的步伐相配合。

1 在電腦上,點擊兩次電腦桌面的

圖式,啟動 Philips Songbird。

- 2 <sup>將</sup> Activa 連接至電腦。
- 3 在 Philips Songbird 中, 按照提示 設定 Activa (按照 (1)·(2)·(3)·  $(4) (5)$ :

**PHILIPS** 

**PHILIPS** 

© 2010 Koninklijke Philips Electronics N.V. 保留所有權利。 在未得到版權所有人書面批准前, 嚴禁完全或部分複製。 所有商標是 Koninklijke Philips Electronics N.V. 或其各自所有者的財產。

> ACT101M/97\_ZH-HK  $\n *WK1011.5*\n$

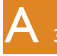

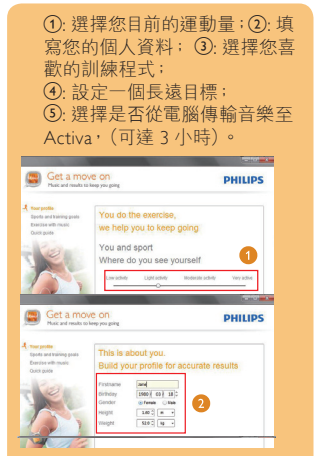

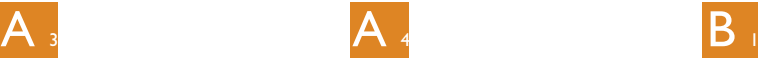

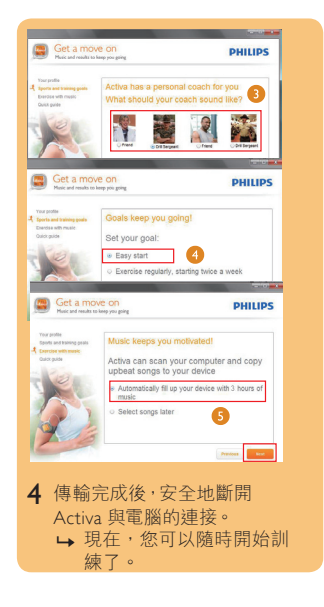

- 4 選擇 [TempoMusic] 您可聽到 Acitya 為您自動選取的與您的運 動節奏匹配的音樂。
- 5 開始記錄:
	- 按屏幕顯示,將 Activa 佩戴在 正確的位置;
	- 按▶開始熱身;
	- 再按 ▶ 一次開始訓練。

### **訓練期間**

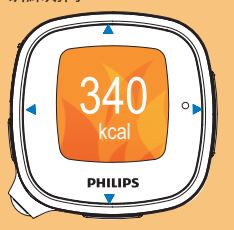

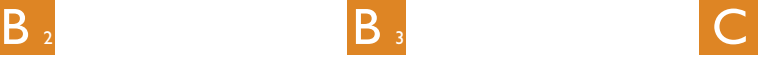

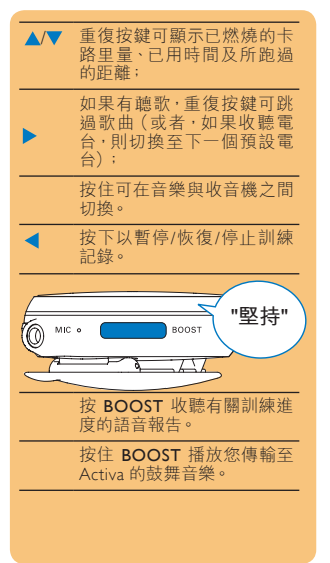

## **使用**

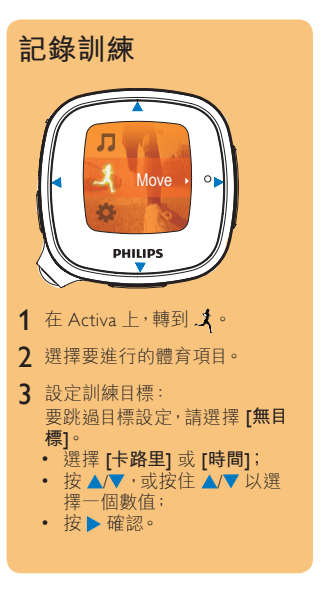

# **回顧**

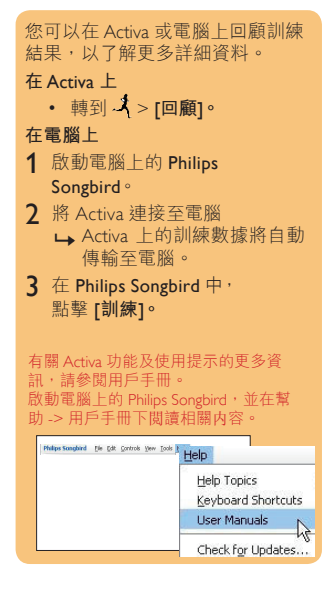